# Como completar tu Titulo I Compacta forma en PowerSchool

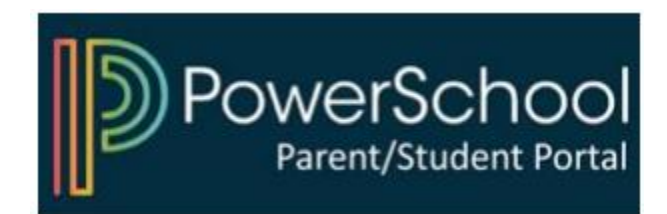

### 1) Acceda a su portal para padres de PowerSchool

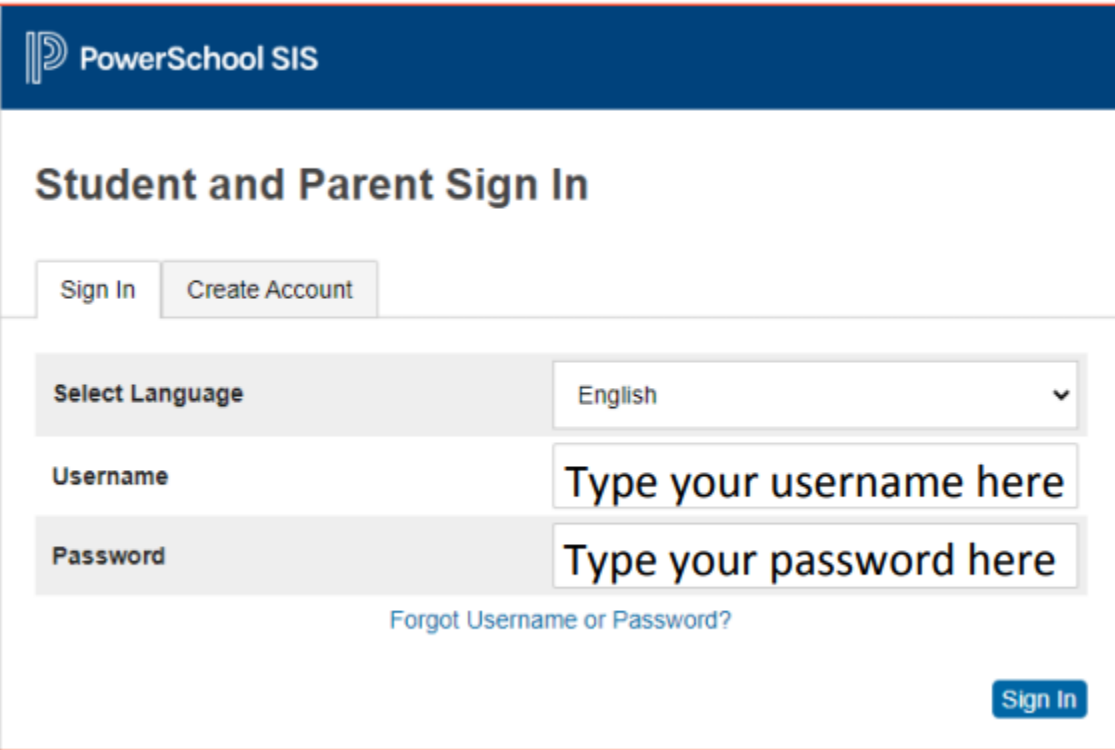

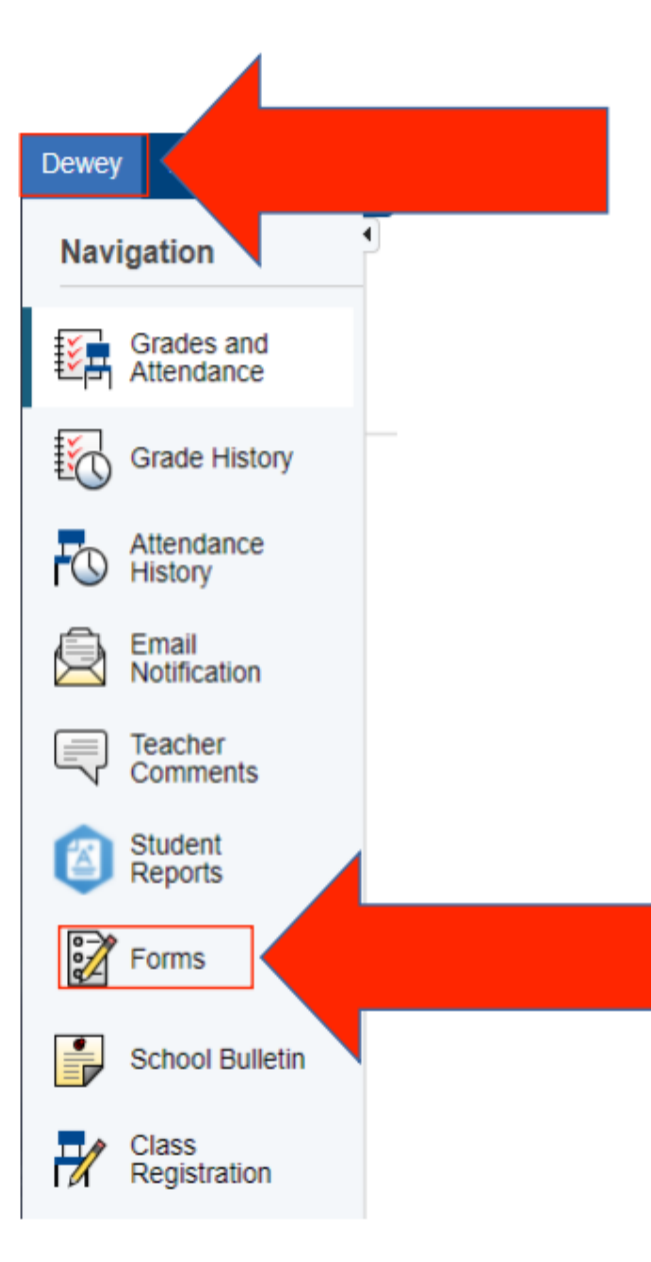

## 2) Selecciona a tu hijo y haga clic en "Formularios"

#### 3) Haga clic en el formulario y siga las instrucciones

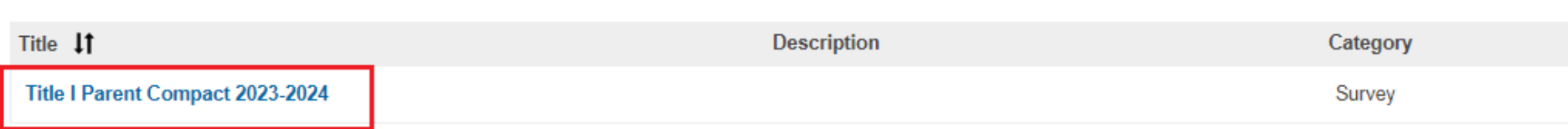

#### Inicie sesión en PowerSchool para comenzar

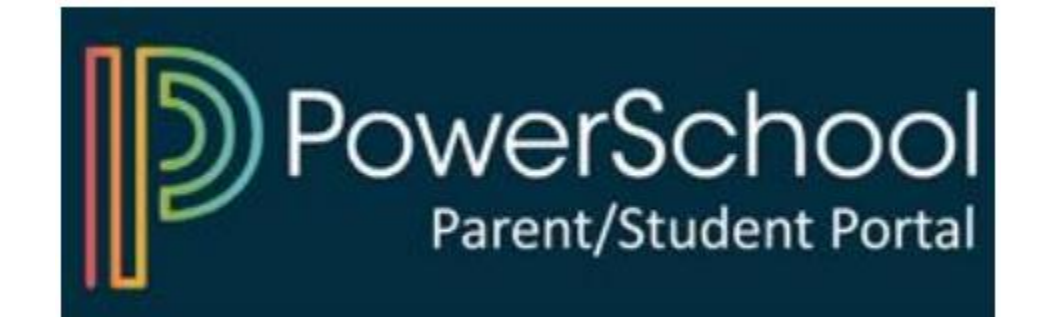